# **Principios básicos de las formas de pago**

La aplicación de gestión es capaz de gestionar múltiples formas de pago, pero es necesario tener en consideración las posibles configuraciones de las mismas y como afectan a los formatos impresos principalmente de las facturas.

Para explicar detalladamente el funcionamiento, definimos el concepto de documento como presupuesto, pedido, albarán o factura. Nos centraremos en la gestión de clientes, teniendo en cuenta que es paralela a la de los proveedores.

#### **Vinculación con documentos**

La forma de pago es una característica vinculada al cliente dentro de su ficha. Cuando generamos un documento, esta forma de pago se vincula a dicho documento.

Que podemos cambiar:

- Podemos **cambiar en el documento** sin que afecte a la forma de pago del cliente. Por ejemplo, si tengo un cliente con recibo a la vista, al hacerle una factura directa, la forma de pago será recibo a la vista. Si deseamos cambiar la forma de pago de la factura, por ejemplo a ingreso, únicamente afectará a la factura, su formato impreso y a sus recibos, pero la próxima vez que hagamos cualquier otro documento asociado al cliente, la forma de pago continuará siendo recibo a la vista.
- Podemos **cambiar la forma de pago vinculada en el cliente**. En ese caso, la próxima vez que generemos un documento vinculado al cliente, lo hará con la nueva forma de pago, sin embargo, todos los documentos generados anteriormente mantendrán su forma de pago. Existe una utilidad que permite cambiar a la nueva forma de pago todos los documentos salvo las facturas.

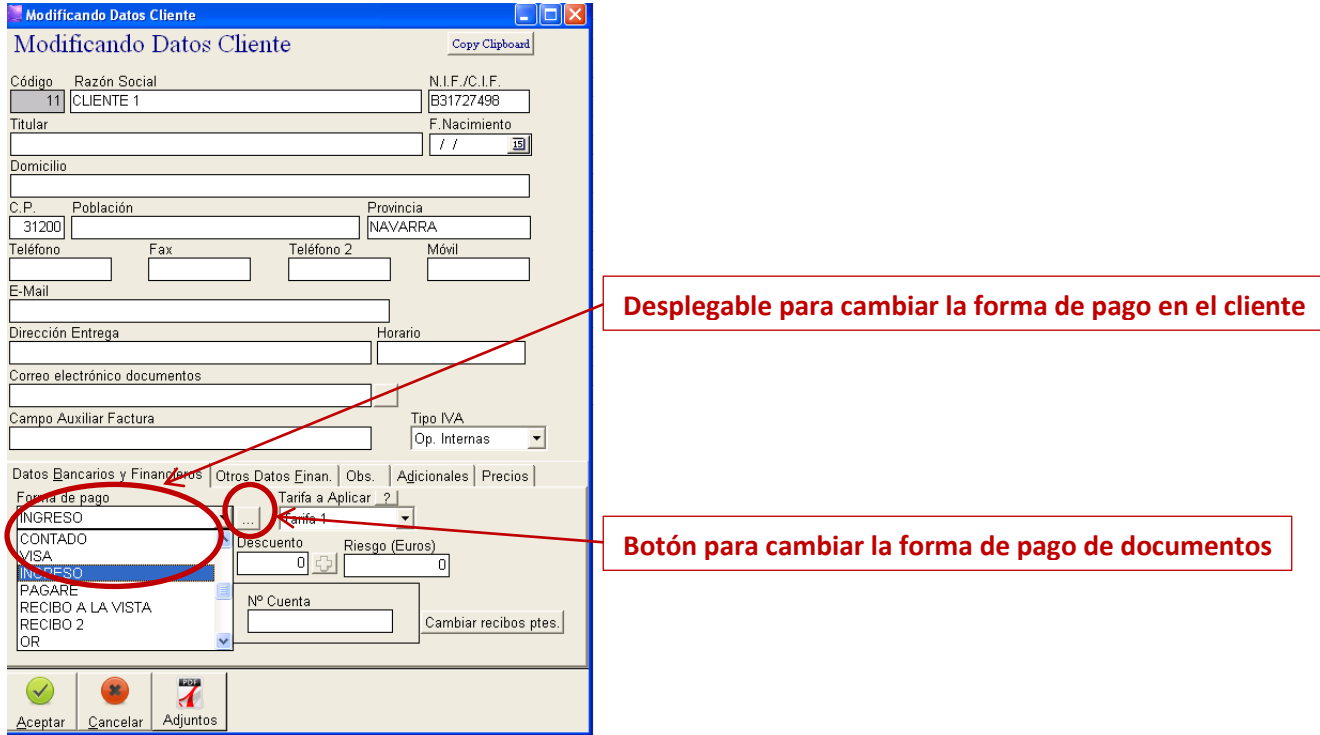

**Nota importante**: si cambiamos la forma de pago de un cliente y no cambiamos sus documentos asociados podemos tener un problema a la hora de facturar. Si antes de facturar, por dicha razón tenemos albaranes con distintas formas de pago, el programa creará tantas facturas como formas de pago existan definidas en los albaranes.

### **Vinculación con recibos**

La forma de pago permite establecer cuantos vencimientos tiene asociados. En función de estos vencimientos, generará recibos para la posterior gestión de la tesorería.

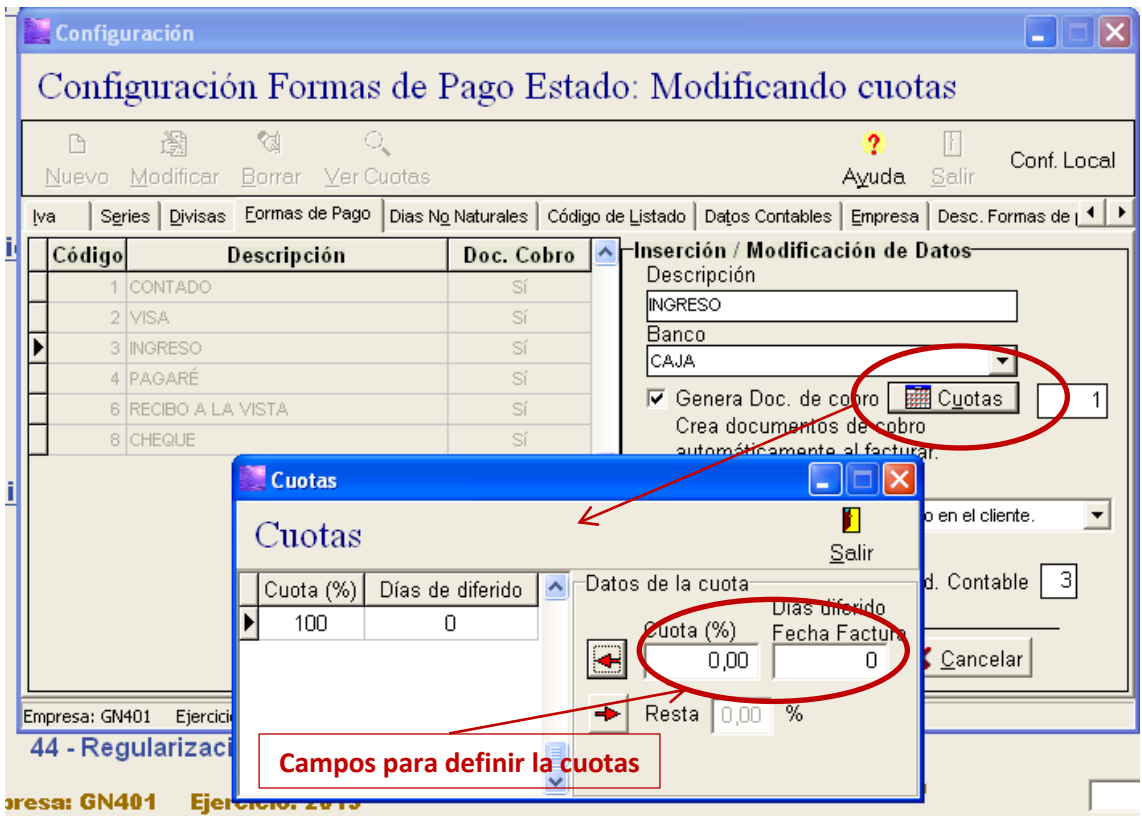

Cuando creamos o modificamos una forma de pago podemos definir los siguientes conceptos:

- **Descripción**: texto que aparecerá en el programa cuando hagamos referencia a ellas y en el formato impreso de los documentos
- **Banco**: Banco definido en la gestión de bancos de la aplicación que se utiliza por defecto para cobrar las facturas asociadas a dicha forma de pago. Se puede cambiar cuando se genera la remesa. Es importante resaltar que este banco es de la empresa, no del cliente.
- **Cuotas**: Recibos que genera la factura vinculada a esta forma de pago. Cuando pulsamos en el botón de cuotas, nos permite especificar, mediante un formulario, cuantas cuotas tiene, que porcentaje de la factura afecta a cada cuota y cuantos días de desplazamiento tiene sobre la fecha de factura. Por ejemplo, en una forma de pago de dos plazos a la vista y a 30 días, la configuración debería ser una cuota del 50% de cuota con 0 días de diferido y otra cuota del 50% a 30 días de diferido. Esta información se podrá cambiar posteriormente directamente en los recibos que se han generado. El total de la cuota debe ser del 100% para que funcione correctamente.

## **Vinculación con la gestión del terminal punto de venta (TPV)**

Cuando creamos formas de pago, es necesario indicar si se vinculan al TPV. No tiene sentido gestionar formas de pago como ingreso o recibo a los tickets. En el TPV únicamente pueden hacerse pagos al contado o con tarjeta. Mediante al configuración de la forma de pago, podemos establecer que formas de pago se asocian al TPV, minimizando los posibles errores en el manejo de la aplicación.

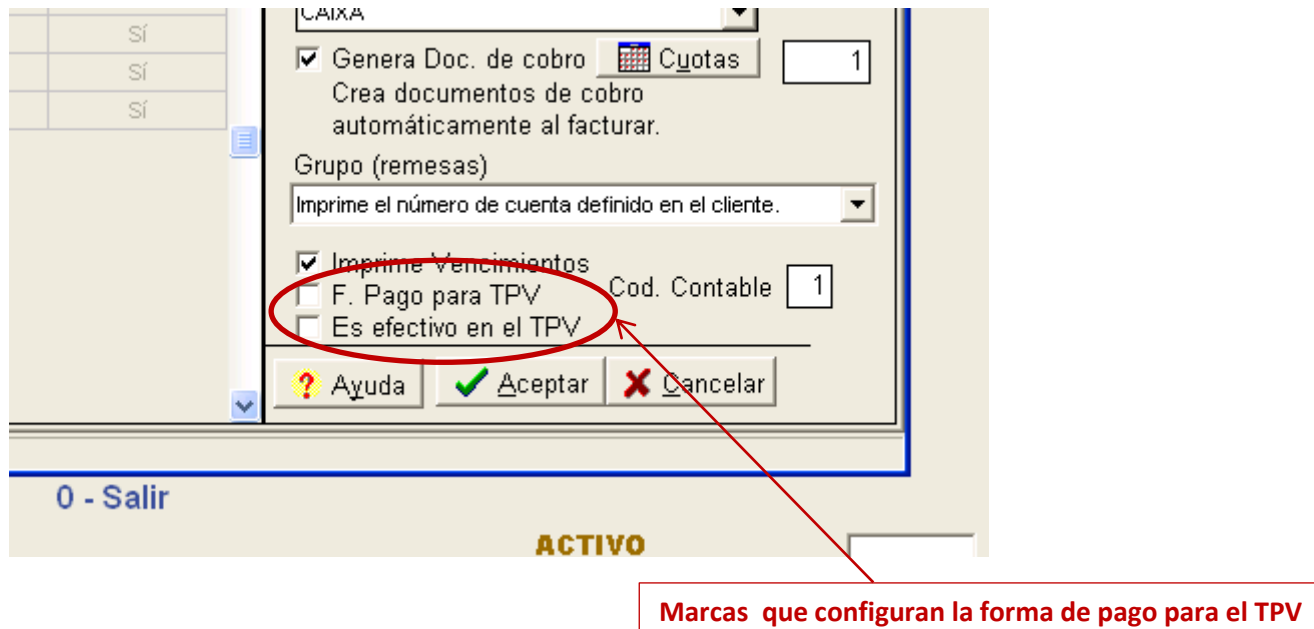

Existen dos marcas en la forma de pago:

- **F. Pago para TPV**: indica que la forma de pago se asocia al TPV. Sino está marcada no aparecerá en los tickets.
- **Es efectivo en el TPV**: Si está marcada, indica que la forma de pago es en efectivo. En caso contrario indica que es con tarjeta, bonos, etc.

Estas definiciones son muy importantes, ya que el sistema las utiliza cuando se realiza el cierre de caja, separando las ventas por forma de pago para poder realizar el arqueo de forma correcta.

**Nota importante**: Para el correcto funcionamiento del TPV es imprescindible tener creada una forma de pago de cada tipo, o lo que es lo mismo, una forma de pago contado con las dos marcas marcadas, y una forma de pago con tarjeta, únicamente con la marca F. Pago para TPV marcada.

### **Vinculación de la forma de pago con la impresión de las facturas**

Cuando imprimimos una factura, se puede configurar que elementos se imprimen en el apartado de forma de pago.

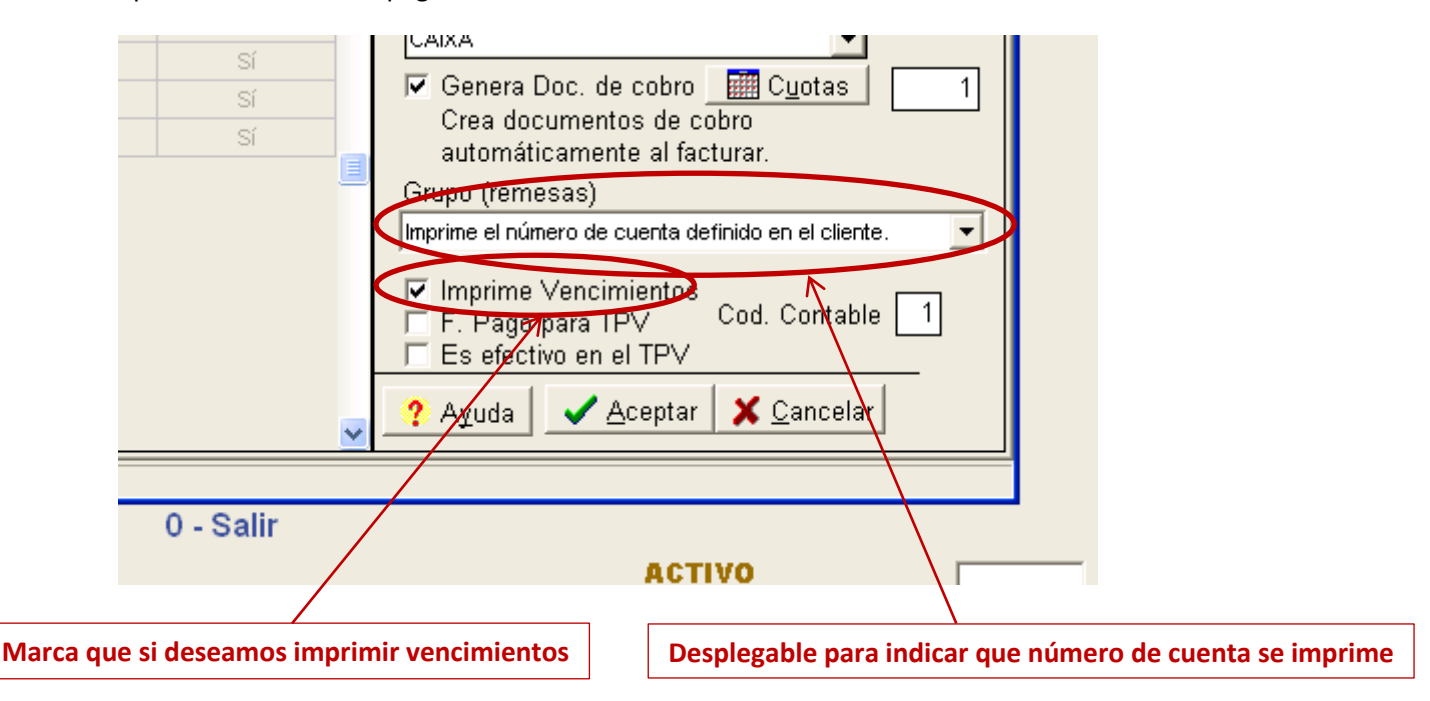

- **Descripción**: Es la descripción de la forma de pago. Se imprime en todos los casos.
- **Número de cuenta**: Pueden darse tres casos
	- o **Número de cuenta del banco propio**: Imprime el número de cuenta definido en el banco asociado a la forma de pago. Es útil para formas de pago como *ingreso*.
	- o **Número de cuenta del cliente**: Imprime en número de cuenta definido en el cliente. Es útil para formas de pago como *recibo a la vista*.
	- o **No imprimir número de cuenta:** No imprime ningún número de cuenta. Es útil para formas de pago como *contado* o *cheque*.
- **Vencimientos**. Los vencimientos los saca de los recibos vinculados a la factura. Imprime tantos como recibos tenga, tanto con su fecha como con su importe, pero podemos decidir si queremos imprimirlos o no:
	- o No imprimir: útil para casos como *contado* o *visa*
	- o Imprimir: útil para casos como *recibo a la vista, pagarés*, etc.

#### **Notas importante**:

- En algunas versiones anteriores a la aplicación, es desplegable para seleccionar el  $\bullet$ número de cuenta no existe, y se define mediante la casilla grupo, a la que se le asocia el valor numérico 0, 1 y 2 respectivamente par cada caso
- En versiones antiguas de la aplicación puede no funcionar el sistema
- Cuando se configuran formatos impresos de facturas de forma específica variando estos apartados, el sistema puede no funcionar.